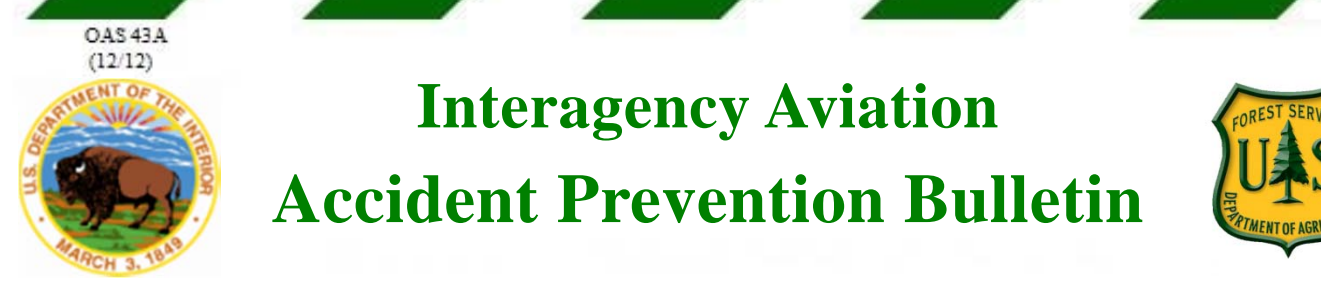

# **Interagency Aviation Accident Prevention Bulletin**

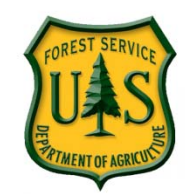

**No. IA APB 14-04 Date June 17, 2014 Page 1 of 2** 

**Subject: Mobile SAFECOM Web App - Get the Web App Visit www.safecom.gov/mobile**

**Area of Concerrn: Aviation Safety Reporting/SAFECOM** 

#### **Distribution: All Aviation Activities**

**Discussion**: Many people have asked for a more mobile friendly SAFECOM submission form and we made one! This new SAFECOM Mobile Web App will provide a simpler, easier way to submit SAFECOMs from the field. Be sure to bookmark it for ready access when you need it!

The current SAFECOM site may be difficult to use with some mobile web browsers. The SAFECOM Mobile Web App is optimized for the mobile screen size and functionality with form fields to avoid the "fat finger" problem. What's a web app you ask? A web app is a software program that uses a mobile device browser to do its work. Consider it a hybrid between an app that you might add to your mobile phone and a web page. The benefit of a web app is that it can be used on most devices since it uses a web browser rather than a specific phone or tablet operating system.

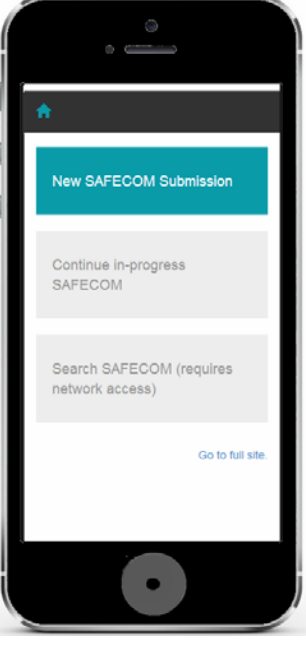

SAFECOM reporting is a critical component of our safety programs. Early identification, correction and reporting of hazards can save time, money, and most importantly, lives. There is a direct relationship between the reporting of all incidents, occurrences, and hazards which might impact our aviation operations and our mishap rate. The SAFECOM Mobile Web App makes that process of reporting easier when using a mobile device. The SAFECOM Mobile Web App is the first step in creating a more mobile friendly SAFECOM site. Other developments are in the works and will be rolled out when available.

### **Features**

- Mobile Experience There is one SAFECOM Mobile Web App to work with most mobile devices. Unfortunately, Internet Explorer versions 8 and earlier along with some other mobile browsers may not work properly. In those cases you can still use the legacy site at https://www.safecom.gov
- Offline Form The form will hold data for one or more submissions even when you're not connected to the internet (off-line). Fill out the form and it will automatically save the data. When you become reconnected, select "Continue in-progress SAFECOM" to continue filling out and sending a saved submission.
- Attach Photos Use your camera to take photos and upload them with your submission.
- Voice to Text Use your mobile device's voice to text features to dictate into the form.

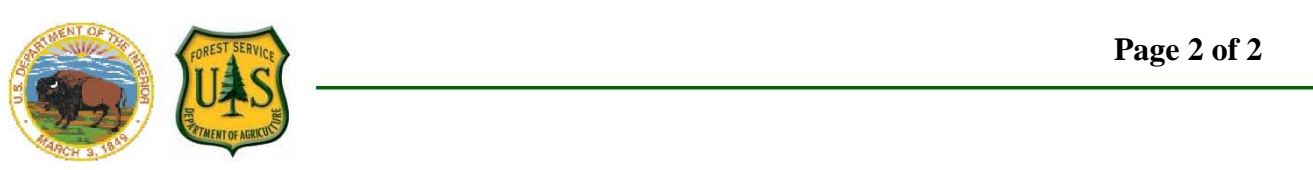

 $\alpha$ 

 $\overline{1}$  and  $\overline{1}$ 

## **To Use the Form Offline**

The SAFECOM Mobile web app allows the user to easily save the submission while off-line. Using your browser, bookmark the SAFECOM Mobile web app address, www.safecom.gov/mobile. The web app has been designed to save the form and your inserted data on your mobile device so it is available when you're off-line.

When internet connectivity is restored, select "Continue inprogress SAFECOM," then select the SAFECOM Incident, and "Jump to" to edit and submit the SAFECOM.

The SAFECOM Mobile Web App won't be available on your device if you clear your history, cookies, and data. If this happens, you'll need to visit www.safecom.gov/mobile to add it back in to your device's memory.

#### **Available Now**

The SAFECOM Mobile web app submit and view functions are now available for use. The legacy (full site) remains available for all SAFECOM functions as well.

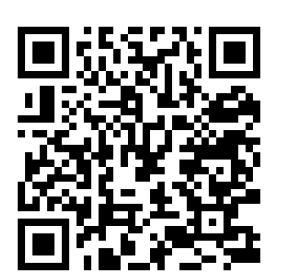

Use this QR code to go to www.safecom.gov/mobile

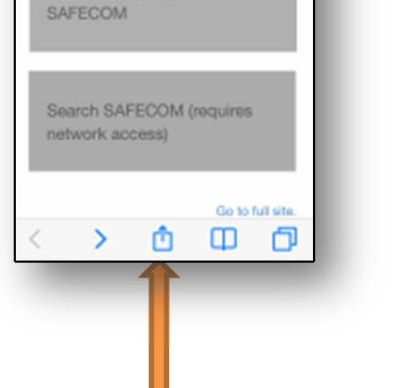

9:30 AM a safecom.gov

New SAFECOM Submission

Continue in-progress

Bookmark on most IOS devices.

 /s/ Keith Raley /s/ Gary Morgan Keith Raley Gary Morgan Chief, Aviation Safety & Acting Branch Chief, Aviation Program Evaluations Safety Management Systems

#### Bookmark on most Android devices.

A https://www.safecom.gov/m

**Bookmark this page** 

Safecom Mobile

**D**<sub>a</sub>

 $\mathbf c$ 

New SAFECOM Submission

Search SAFECOM

 $\mathbf{C}$